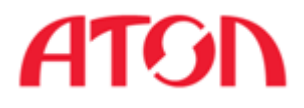

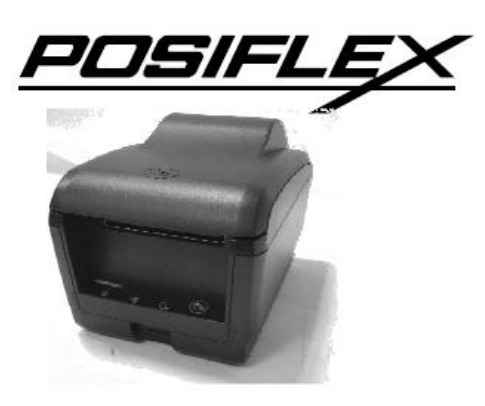

# Чековый принтер Aura - 9000

# Руководство по эксплуатации

Москва 2012

### **Руководство по эксплуатации модели Aura - 9000**

Rev. Original P/N: 19790900010

#### **Замечания радиочастотного комитета:**

Данное оборудование производит, расходует и излучает радиочастотную энергию и если оно не установлено и не используется в соответствии с технологическими инструкциями по эксплуатации, то может вызвать помехи в

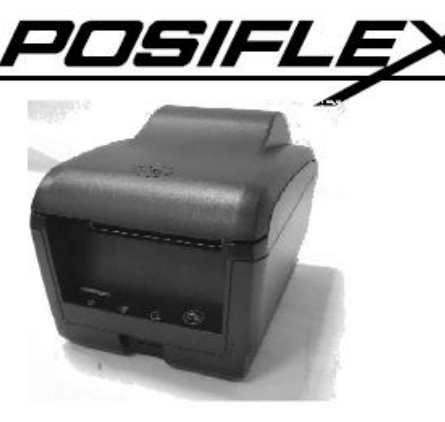

радиосвязи. Оборудование было проверено и были получены данные о его соответствии нормам цифровых устройств класса А согласно подразделу J части 15 правил радиочастотного стандарта связи, разработанных для обеспечения достаточной защиты и предотвращения помех, когда оно используется в коммерческой среде. Вероятно, действие этого оборудования в жилом районе может вызвать помехи, в таком случае пользователь будет обязан принять какие бы то ни было меры для устранения неполадок за свой счет.

#### **Декларация о соответствии**

(Директива Совета ЕС 89/336/EEC от 3 мая 1989 г.)

Данный продукт был разработан и произведен в соответствии с международными стандартами EN50081- 1/01.92 и EN50082-1/01.92. Устройство соответствует положениям Директивы электромагнитной совместимости Европейского Сообщества, принятой в мае 1989 г.

#### **Ограничение гарантии:**

Гарантия прекращается автоматически в случае, когда устройство вскрывают не специалисты. Пользователю следует проконсультироваться со своим дилером по поводу возникшей проблемы. Гарантия становится недействительной, если пользователь не следует инструкциям по применению, указанным в приложении к этому продукту. Производитель не несет никакой ответственности за поломку или вред, вызванный неправильным использованием устройства.

#### **О данном руководстве:**

Компания Posiflex Technologies, Inc. приложила все усилия для точной передачи содержания этого руководства. Тем не менее, Posiflex Technologies, Inc. не принимает на себя обязательств за какие-либо технические погрешности или редакционные или же другие ошибки или упущения, содержащиеся здесь: ни за прямые, косвенные, ни за побочные или же другие убытки, включая потерю данных или прибылей без ограничений, происходящих в результате действия или использования данного материала.

Эта информация представлена "как есть" и Posiflex Technologies, Inc. категорически отказывается от какихлибо представленных, предполагаемых или установленных гарантий, включающих подразумеваемые гарантии товарной пригодности или соответствия для определенной цели, действительного правового титула и против контрафакта.

Информация, представленная в данном руководстве, содержит только необходимую информацию по комплектации оборудования для обычного пользователя и может быть изменена при внесении изменений без уведомления. Posiflex сохраняет за собой право на изменение дизайна товара, конфигурации и драйверов без предупреждения. Системный интегратор должен предоставлять соответствующие уведомления и инструкции для использования специальных опций этого продукта. Пользователь сможет найти актуальную информацию по этому устройству на сайтах: [http://www.posiflex.com](http://www.posiflex.com.tw/) или [http://www.posiflex.com.tw](http://www.posiflex.com.tw/) или [http://www.posiflexusa.com.](http://www.posiflexusa.com/) 

Все данные должны быть сохранены на резервном носителе перед установкой любого драйвера или внешнего периферийного устройства. Posiflex не несет никакой ответственности за какую-либо потерю данных из-за пользования или неправильного пользования этим или каким-либо другим продуктом компании.

Все права строго зарезервированы. Никакой раздел этой документации не подлежит копированию, хранению в информационно-поисковой системе или же распространению каким бы то ни было образом: электронным, механическим, фотокопированием или как-то иначе, без предварительного заключения специального письменного согласия с компанией Posiflex, Inc., разработчиком данного продукта. **© Copyright Posiflex Technology, Inc. 2011**

Все товарные знаки и название продукта являются правом собственности соответственных обладателей.

# **НАЧАЛО РАБОТЫ**

### **Краткое описание оборудования**

Конструкция принтера Aura-9000 series обеспечивает легкую загрузку бумаги, низкий уровень шума, высокое разрешение и высокую скорость печати, надежность и производительность. Скорость печати в устройстве Aura-9000 series может достигать 300 мм / сек в текстовом и графическом режимах. Эта серия принтеров была специально разработана для применения в точках продаж, а также в сферах бизнеса, связанных с кухней или киоском. Принтеры Aura-9000 series соответствуют стандартам UPOS Posiflex и поддерживаются драйверами UPOS. Принтеры серии Aura-9000 спроектированы с учетом возможности их использования в местах с высокой влажностью и вероятностью пролива жидкости на оборудование (кухни, барные стойки и т. п.).

Данное оборудование может быть использовано с равным успехом как при подключении к отдельно расположенному на столе или на стене терминалу, так и будучи интегрированным в POS-систему Posiflex. Особенностью модели Posiflex Aura-9000 series является возможность легкого устранения замятия бумаги. В большинстве случаев для этого достаточно просто нажать кнопку, открывающую крышку принтера. Кроме того, устройство обладает функцией звукового сигнала для привлечения внимания работающих вокруг него людей. С помощью устройства можно управлять продающимся отдельно **кухонным звонком**, необходимым в шумной окружающей среде. Устройство подает звуковой сигнал в случае окончания запаса бумаги или в случае приближения к окончанию запаса бумаги. Для удобства обращения с устройством с ним поставляется полное руководство пользователя. В данном принтере для удобства пользователя используются и другие полезные функции, такие как экономия бумаги и печать 1D и 2D штрих-кодов.

Принтеры Aura-9000 series поддерживают 5 типов интерфейсов ввода в зависимости от модификации, обозначенной буквой после номера модели. Стандартная модель Aura-9000 обладает интерфейсом USB, модель Aura-9000S обладает последовательным интерфейсом (COM), Aura-9000W обладает интерфейсом Wi-Fi, а модель Aura-9000P обладает параллельным интерфейсом (LPT). Принтер Aura-9000L подключается к LAN порту POSсистемы Posiflex. Принтер Aura-9000 имеет возможность подключения к USB порту POSсистемы Posiflex через имитацию RS232 устройства с помощью драйвера и осуществляет термопечать, специально разработанную для применения в POS. Устройства Aura-9000 series изначально совместимы с ОС POSReady и Win 7.

### **Содержимое поставки**

Аккуратно открыв упаковку с принтером Aura-9000 series, Вы найдете следующие элементы (если обнаружатся какие-либо расхождения или проблемы, пожалуйста, сразу же свяжитесь с вашим дилером; пожалуйста, **сохраняйте упаковку для возврата принтера в случае такой необходимости**):

- 1. Чековый принтер Aura-9000.
- 2. Тестовый ролик бумаги для термопечати шириной 80 мм.
- 3. Ограничитель для установки ролика бумаги шириной 83/80/58 мм.

4. В зависимости от модификации принтера в комплекте могут поставляться различные интерфейсные кабели:

• Кабель последовательного интерфейса (COM) DB9 Female - DB9 Male для модели Aura-9000S.

● Кабель параллельного интерфейса (LPT) DB25 Female - DB25 Male для модели Aura-9000P.

- Для модификаций Aura-9000L и Aura-9000W кабель в комплект не входит.
- Кабель USB для модели Aura-9000U.
- 5. Один из следующих источников питания:
	- Адаптер питания + шнур питания (тип зависит от страны поставки).
	- Кабель питания (в случае, если не заказаны адаптер питания и кабель питания USB).

6. Руководство пользователя.

7. Диск с драйверами для модели Aura-9000U и Aura-9000L/W.

# **Опционально**

- Кухонный звонок (Alarm type KL-100).
- Комплект для монтажа на стену.
- Комплект для параллельного интерфейса.
- Комплект для последовательного интерфейса.
- Комплект для LAN интерфейса.
- Комплект для Wi-Fi интерфейса.

Модель также может поддерживать языки: японский кандзи, корейский, упрощенный китайский или традиционный китайский.

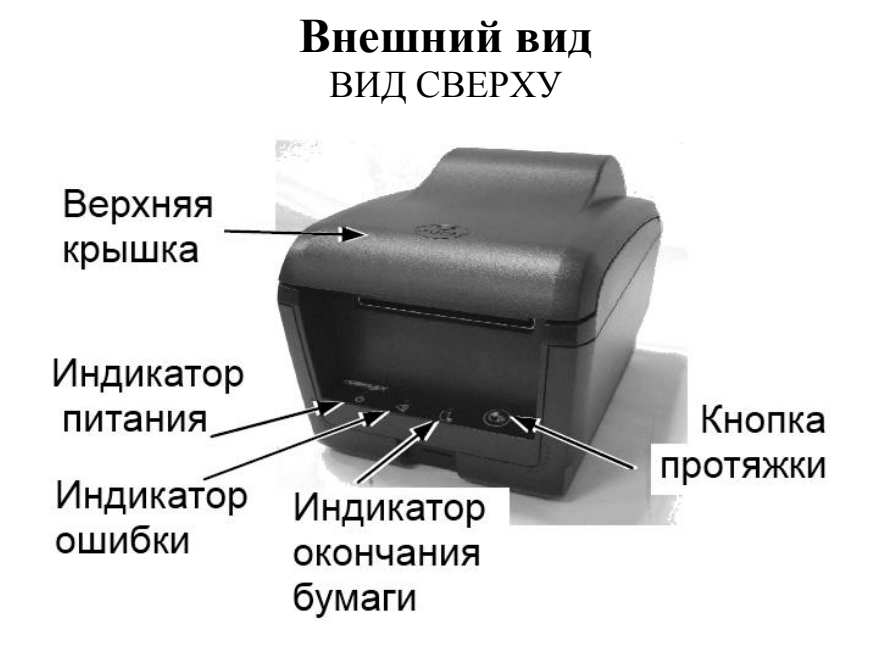

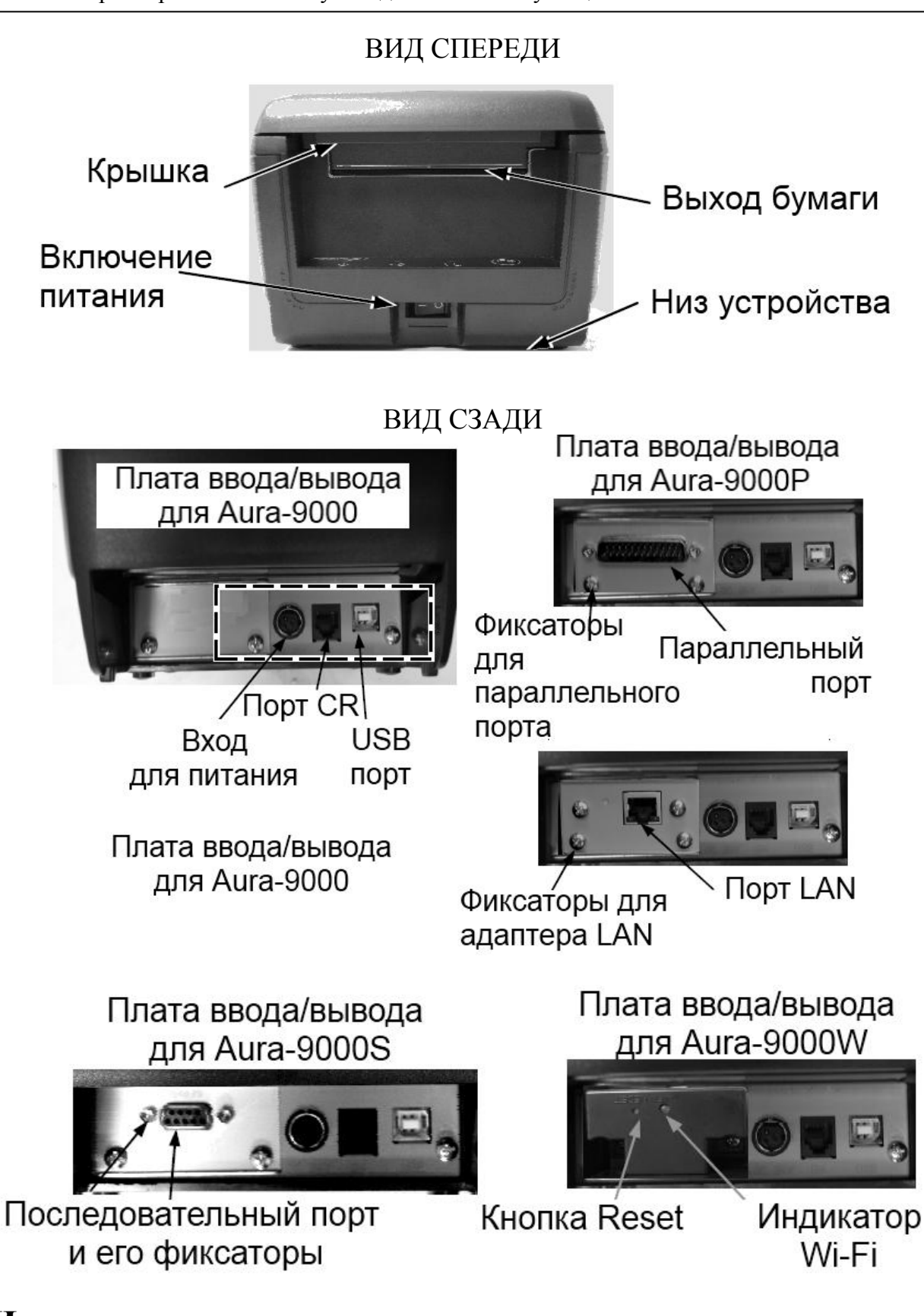

### **Индикаторы**

- Индикатор питания: зеленый
- Индикатор ошибки: красный (короткое мигание означает, что принтер занят)

● Индикатор окончания бумаги: красный

# **РУКОВОДСТВО ПО БЫСТРОМУ НАЧАЛУ РАБОТЫ**

### **Включение питания**

Пожалуйста, откройте защитную крышку (показано на рисунке справа) при первом включении принтера. Сохраните крышку или верните ее в исходное положение после включения принтера.

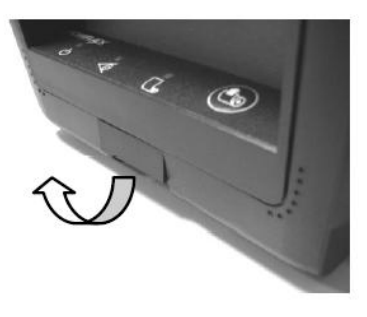

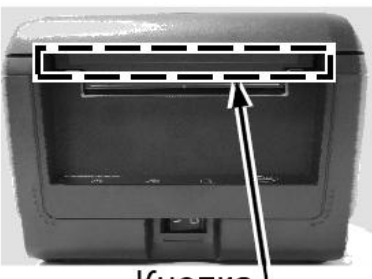

Кнопка, открывающая крышку Рис. 1

### **Загрузка бумаги**

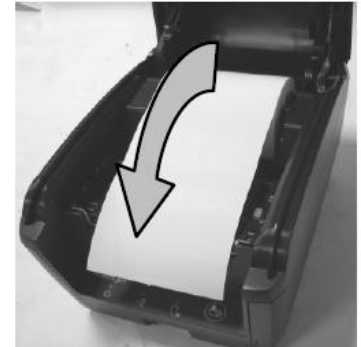

Рис. 2

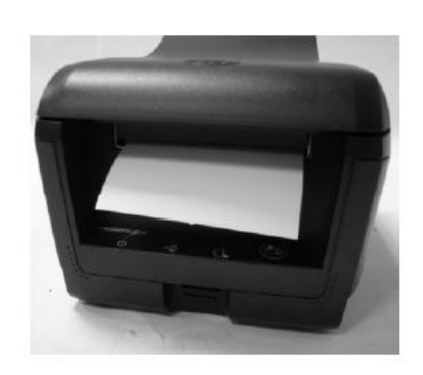

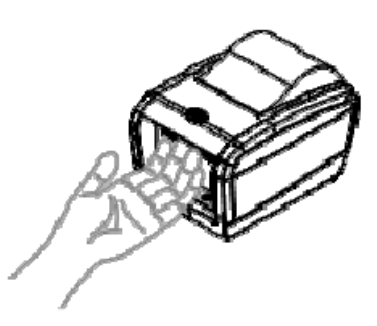

Рис. 3

#### 1. Поднимите верхнюю крышку, нажав на кнопку, открывающую крышку (**рис. 1**).

2. Уложите рулон бумаги на направляющие как показано на **рис. 2**.

3. Закройте крышку, оставив часть бумаги снаружи, как показано на **рис. 3**.

4. Лишняя бумага отрежется автоматически.

# **Замена бумаги**

Когда рулон бумаги подходит к концу, принтер издает звуковой сигнал, либо на бумаге появляется красная полоса. В этом случае следует заменить рулон не дожидаясь полного окончания бумаги в принтере. В противном случае возможно образование бумажной пыли, которая является причиной неисправности механизмов печати принтера, а также повышается риск замятия бумаги. Обратитесь к рисункам и тексту выше для того, чтобы вставить новый рулон с бумагой. Кроме того, в режиме

ожидания (не в выключенном режиме), принтер может запросить замену бумаги. Принтер автоматически отрежет лишнюю часть бумажного полотна сразу после закрытия верхней защитной крышки.

# **ПОДКЛЮЧЕНИЕ КАБЕЛЕЙ**

### **Подключение к последовательному порту**

Все внешние разъемы для подключения находятся в углублении на задней нижней части устройства Aura-9000S series. Последовательный 9-контактный разъем D-Sub Female находится в левой части этой области. Подключите разъем кабеля RS232-Male к этому порту, а DB9 Female – в разъем COM-порта компьютера для последовательного соединения. По умолчанию последовательное соединение имеет следующие настройки: 115200 бит/сек, нечетный, 8 бит, 1 бит - стоповый.

# **Виртуальный последовательный порт**

Виртуальный последовательный порт является драйвером перенаправления, используемым в интерфейсе USB, который обычно используется для создания пары виртуальных COM портов на компьютере. В таком случае устройство может обмениваться информацией, используя виртуальные последовательные порты вместо обычных механизмов коммуникации.

### **Подключение к параллельному порту**

Для подключения принтера через параллельный интерфейс используйте кабель c разъемами DB25M-DB25F. Используйте DB25 Male разъем LTP-порта в зоне ввода/вывода принтера (крайний левый разъем в зоне ввода/вывода).

### **Подключение с использованием LAN-порта**

Разъем LAN представляет собой 8-контактный разъем типа RJ45, расположенный на позиции слева от разъема питания в области ввода/вывода устройства Aura-9000L. Пожалуйста, используйте LAN кабель UTP 5-ой категории правильной длины для подключения к разъему LAN принтера и к сетевому концентратору в зависимости от расположения оборудования. Пожалуйста, обратите внимание, что в устройстве Aura-9000L не должно быть никакого подключенного к последовательному порту кабеля. Порт LAN 10/100BaseT.

# **Подключение с использованием USB порта**

Разъем USB на Aura-9000 представляет собой USB разъем типа B, располагается в нижней правой части под последовательным портом. Используйте USB-кабель (P/N: 21863250800) как на картинке справа для подключения конца A к обычному USB порту в хост-системе.

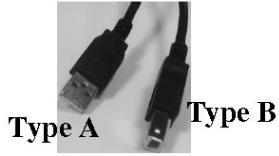

**Normal USB** 

Пожалуйста, посетите наш веб-сайт [http://www.posiflex.com](http://www.posiflex.com/) или [http://www.posiflex.com.tw](http://www.posiflex.com.tw/) для получения подробной информации по установке драйвера USB, если есть такая необходимость. Пожалуйста, обратите внимание, что на устройстве Aura-9000 не должно быть никакого кабеля в последовательном порте.

# **Подключение периферийных устройств**

Периферийный контроллер представляет собой 6-контактный разъем RJ11 модульного типа. Этот порт может управлять денежными ящиками Posiflex CR3100, CR3200, CR4000, CR4100 или CR-6310С с использованием поставляемого вместе с этими денежными ящиками кабеля. В случае использования специального сплит-кабеля от Posiflex этот порт может управлять двумя денежными ящиками вышеуказанных моделей. Если принтер используется в качестве кухонного принтера, пожалуйста, используйте этот порт для подключения кухонного звонка.

# **Подключение по Wi-Fi**

Чтобы использовать Wi-Fi подключение, пожалуйста, настройте его посредством официальной утилиты − Posiflex Wi-Fi POS Printer Manager. Есть два интерфейса для настройки Aura-9000W: USB и Wi-Fi. При первом использовании Aura-9000W, пожалуйста, установите конфигурацию Wi-Fi принимающего терминала в режим AD-HOC (peer to peer) при настройке через Wi-Fi интерфейс. Другой способ установить подключение Aura-9000W по Wi-Fi – посредством интерфейса USB. Пожалуйста, используйте Wi-Fi POS Printer Manager для установки принтера после подключения USB.

# **Подключение питания**

Разъем питания представляет собой 3-контактный разъем между периферийным разъемом и разъемом параллельного порта на принтере Aura-9000P. Питание принтера может осуществляться как посредством адаптера питания, поставляемого компанией Posiflex, так и посредством кабеля питания от системы Posiflex. Во время подключения штекера питания убедитесь в наличии щелчка для получения плотного контакта.

**ВНИМАНИЕ:** Перед тем, как вставить или извлечь штекер, убедитесь, что Вы сдвинули назад внешний кожух разъема, чтобы освободить внутреннюю защелку. В противном случае, возможно повреждение разъема. **Такое повреждение не является гарантийным случаем.** 

# **Подключение к сети**

Когда все кабельные соединения выполнены правильно, Вы можете подключить адаптер питания к электрической розетке. Убедитесь, что тип кабеля питания отвечает местным характеристикам электроснабжения. Теперь принтер готов к работе при включении компьютера.

### **Самотестирование**

Для включения функции самотестирования нажмите и удерживайте кнопку подачи бумаги одновременно с включением принтера. Принтер распечатает отчет о самотестировании. Пример отчета показан на рисунке справа. Обратите внимание, что обозначены оба интерфейса (последовательный и параллельный), это означает, что принтер работает в режиме автоопределения и автоматического выбора.

Заголовок отчета напечатан в текстовом режиме, а остальная часть напечатана в режиме «страница». Если в этот момент нажать кнопку подачи бумаги, таблица шрифтов снова будет напечатана в текстовом режиме. Для выхода из режима самотестирования нужно выключить и снова включить принтер.

PP-9000 THERMAL PRINTER SELFTEST ETPMMARE UFRSTON 0.6.23 LANGUAGE MODEL STANDARD

CODE PAGE : PAGED - 437 INTERNATIONAL CHARACTER SET : 08

STETWARE SWITCH SETTING : SWITCH2 12345678  $ON:$ \*\*\*\*\*\*\*\*  $0FF:$ SWITCH3 12345678

 $ON:$  $DEF:$ **XXXXXXXX** SWITCH4 12345678  $QN:$ 

 $I$ FF:  $x*******$ 

PRINT WIDTH = 512 dot/line PAPER WIDTH = 80 MM PRINTING SPEED = 300 mm/s PRINT DENSITY = 100%

PRINTED LINE: 0.614 W PAPER CUT: 0

CHARACTER DUMP PROCESS

CHARACTER DUMP PROCESS<br>|"#\$1&'()\*+,-./D123456789:;<=>?@ABCDEFGHIJ<br>KLMNQPQRSTUUHKYZI¥1^\_'abcddefghijklmnopxurst UVWXYZEI? COBBBABCBBBTTIRAERFOGOODOODFFM  $5011484...$ 

1"#\$\\$'()x+\_-./0123456789: <= ?0@BEDEFGHTJKLNHOPQ@\$TUUHA Y2E#3"\_'abcdefghljklwnopgrstuwuxy2C13' GubasaagdeeTT1AAE alison(iii) one put faile on Has constitute and the medical state of the second political states of the second states of the second states of the second states of the second states of the second states of the second states Radiodente actuales (89) is 00 (42 00-2000 and 1577 (1900 a. L. 1910)

# **Специальные настройки Сенсор оповещения о приближении окончания бумаги**

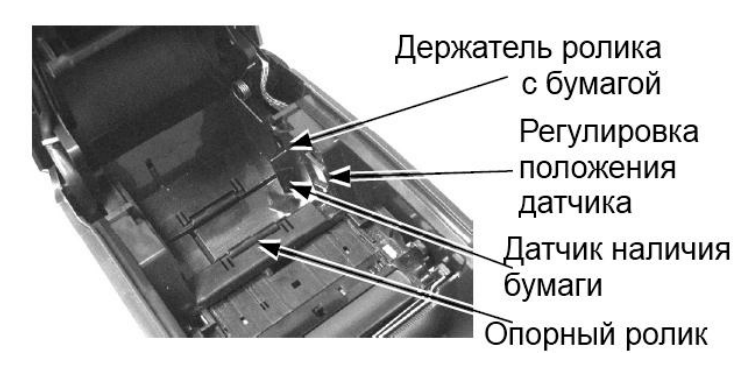

Данный принтер оснащен датчиком наличия бумаги, который сконструирован таким образом, чтобы работать с рулонами разных размеров (наружный диаметр от 18 до 24 мм.). Пожалуйста, обратите внимание на рисунок слева: внутри принтера находится пластиковый рычажок регулировки положения датчика наличия бумаги и сам датчик

наличия бумаги на боковой внутренней поверхности. Если принтер находится в горизонтальном положении и рулон бумаги расположен на опорных роликах, поднимите датчик наличия бумаги вверх. Когда принтер работает в вертикальном положении (например, закреплен на стене), рулон бумаги устанавливается на специальный держатель. В этом случае опустите датчик наличия бумаги вниз.

# **Ограничитель для установки ролика бумаги 58мм**

Использование рулона бумаги шириной 58 мм в принтере возможно путем использования ограничителя для установки бумаги и настроек в DIP-переключателе / настройках программного обеспечения. Пожалуйста, обратитесь к последней главе этого руководства для настроек DIP-переключателя, а также обратите внимание на рисунок на предыдущей странице для использования ограничителя для установки ролика бумаги 58 мм.

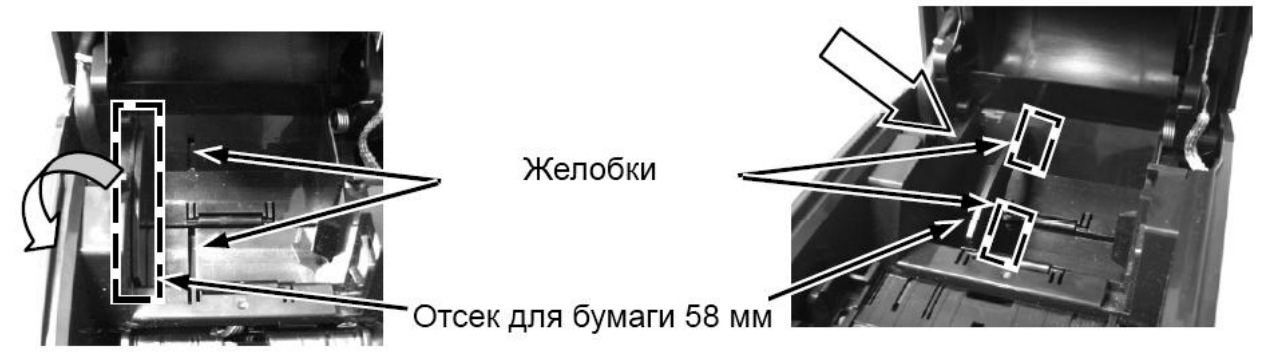

Пожалуйста, поднимите ограничитель, расположенный слева с краю (изображен на рисунке выше). Далее, вставьте ограничитель в отмеченные желобки внутри отсека для рулонной бумаги. После того, как ограничитель будет зафиксирован и настройки переключателя будут приведены в нужное состояние, принтер может начать использовать рулон 58 мм. При использовании рулона бумаги 83 мм просто удалите ограничитель для установки ролика бумаги и настройте DIP-переключатель SW1 / программный переключатель на вариант использования 83 мм, устройство будет готово работать с этим типом носителя.

# **Крепление на стену**

При использовании принтера Aura-9000 на стене, пожалуйста, обратите внимание, что держатель вала рулонной бумаги должен располагаться в поднятом положении по направлению к стене. Пожалуйста, обратите внимание на фотографию справа и используйте плоскую отвертку, чтобы извлечь держатель вала рулонной бумаги, как показано стрелкой на рисунке. Выполните указанные действия с обеих сторон.

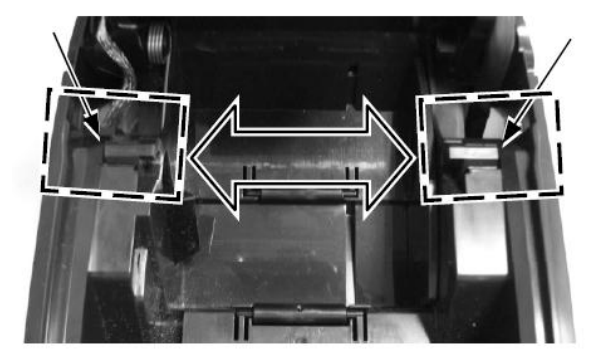

# **Установка драйверов**

В комплекте поставки есть CD или DVD диск с информацией о продукте Posiflex или отдельный CD аналогичного характера, который специально создан для устройства Aura-9000U, Aura-9000W и Aura-9000L. Пожалуйста, найдите соответствующую подпапку с информацией об интересующем вас продукте Posiflex на CD или DVD и найдите в ней

документ с названием "Read Me" / руководство по установке / руководство по применению и следуйте написанным в них инструкциям.

# **Настройка LAN и Wi-Fi принтеров Web manager для Aura-9000L**

По умолчанию принтеру Aura-9000L назначен статический IP 192.168.192.168 и порт ожидания 9100. Пользователь может настроить свой IP в том же сегменте сети и использовать любой браузер для подключения к IP принтера для настройки установок локальной сети Aura-9000L, в том числе изменение IP принтера для приложений по требованию администратора сети. **Протокол DHCP не поддерживается**.

# **Перезагрузка с помощью булавки (Reset Pin Hole)**

Во время настройки оборудования Aura-9000 L/W в результате неполного прописывания параметров могут возникнуть непредвиденные проблемы. Поэтому в оборудовании Aura-9000 L/W есть функция перезагрузки с помощью булавки: для этого есть отверстие рядом с разъемом LAN или Wi-Fi модулем. С помощью булавки или выпрямленного конца скрепки нажмите и удерживайте кнопку внутри отверстия в течение 5 секунд − настройки принтера вернутся к значениям по умолчанию с завода-изготовителя, и пользователь сможет повторно осуществить все необходимые настройки. Настройки LAN можно увидеть во втором абзаце листа самотестирования Aura-9000L.

# **Lan POS Printer manager**

Данная утилита может быть использована для управления несколькими устройствами Aura-9000L, подключенными в одной и той же сети под управлением Windows кроме случаев наличия конфликта IP в сети. Эта утилита может назначить для каждого принтера LAN отличное имя устройства для его легкого распознавания. В случае путаницы, пожалуйста, сопоставьте MAC-адреса, перечисленные в этой утилите и метки MACадреса, которые Вы можете найти под каждым принтером.

Любой компьютер, подключенный в данной сети, может использовать протокол TCP / IP для того, чтобы использовать устройство Aura-9000L как непосредственно связанный с ним локальный принтер. Таким образом, для прямого контроля инструментов ввода / вывода, таких как «HyperTerminal» все команды, применимые к модели с последовательным или параллельным интерфейсам могут работать на Aura-9000L таким же образом, как и Aura-9000, разница лишь в том, что порт должен быть TCP / IP с IP адресом принтера. Аналогично, для установки драйвера принтера в Windows, пожалуйста, выберите «Добавить принтер», «Локальный принтер» и выберите порт «TCP / IP» с IPадресом принтера, когда используете тот же драйвер для принтера Aura-9000L в Windows.

# **Posiflex Wi-Fi POS Printer manager для Aura-9000W**

При установке хост-системы в режиме AD-HOC, пожалуйста, установите IP хост-системы в том же сегменте сети, что и Aura-9000W: 192.168.192.XXX. Пожалуйста, установите Aura-9000 в нормальный режим, который может быть найден утилитой менеджера

принтера. После запуска программы, хост-система будет автоматически искать принтер в радиусе действия и при помощи поиска IP и покажет доступные устройства в виде списка. После того, как устройство Aura-9000 будет отображено в списке, настройки IP-адреса могут быть изменены. Обратите внимание, что модуль Wi-Fi устройства Aura-9000W автоматически перезагрузится сразу после изменения или обновления настроек. В конце установите хост-систему обратно в изначальный режим.

Для изменения настроек Wi-Fi принтера через интерфейс USB, пожалуйста, подключите кабель к USB порту. **При использовании USB интерфейса для настройки Aura-9000W обязательно установите переключатель 1-6 DIP на устройстве или переключатель 1- 6 программного обеспечения в положение «ON».** После изменения настроек или обновления, пожалуйста, установите переключатели в обратное состояние «OFF» и перезагрузите Aura-9000W сразу после изменения или обновления настроек.

# **Работа с чековым принтером**

# **Общие требования по обслуживанию принтера**

● Пожалуйста, открывайте крышку устройства только после того, как устройство будет выключено и шнур питания будет отключен от розетки.

● Помните, что области двигателя и печатающей головки принтера сильно нагреваются во время работы. НЕ ТРОГАЙТЕ их во время работы или сразу после нее.

● Выполняя какую-либо манипуляцию внутри устройства, пожалуйста, будьте осторожны, чтобы не порезаться о какую-либо острую часть.

# **Очистка**

Для очистки принтера от пыли и мелких остатков бумаги используйте щетку с мягкой щетиной или сжатый воздух. Особенное внимание следует регулярно уделять области автоотрезчика бумаги.

### **Очистка печатающей головки**

Печатающая головка находится под местом выхода бумаги (см. рисунок <sub>Печатающая головка</sup></sub> справа). Вы можете очистить тепловые элементы печатающей головки и датчик наличия бумаги аккуратно с помощью

Датчик бумаги

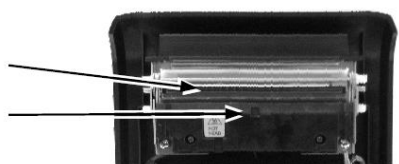

ватного тампона, смоченного изопропиловым спиртом. Перед тем, как положить обратно рулон бумаги для печати, убедитесь, что спирт полностью высох.

**ПРИМЕЧАНИЕ: Никогда не делайте этого, когда печатающая головка еще горячая. Не прикасайтесь к печатающей головке и тепловым элементам и не царапайте печатающую головку.** 

### **Возможные неисправности**

В этом разделе идет речь о путях устранения возможных проблем.

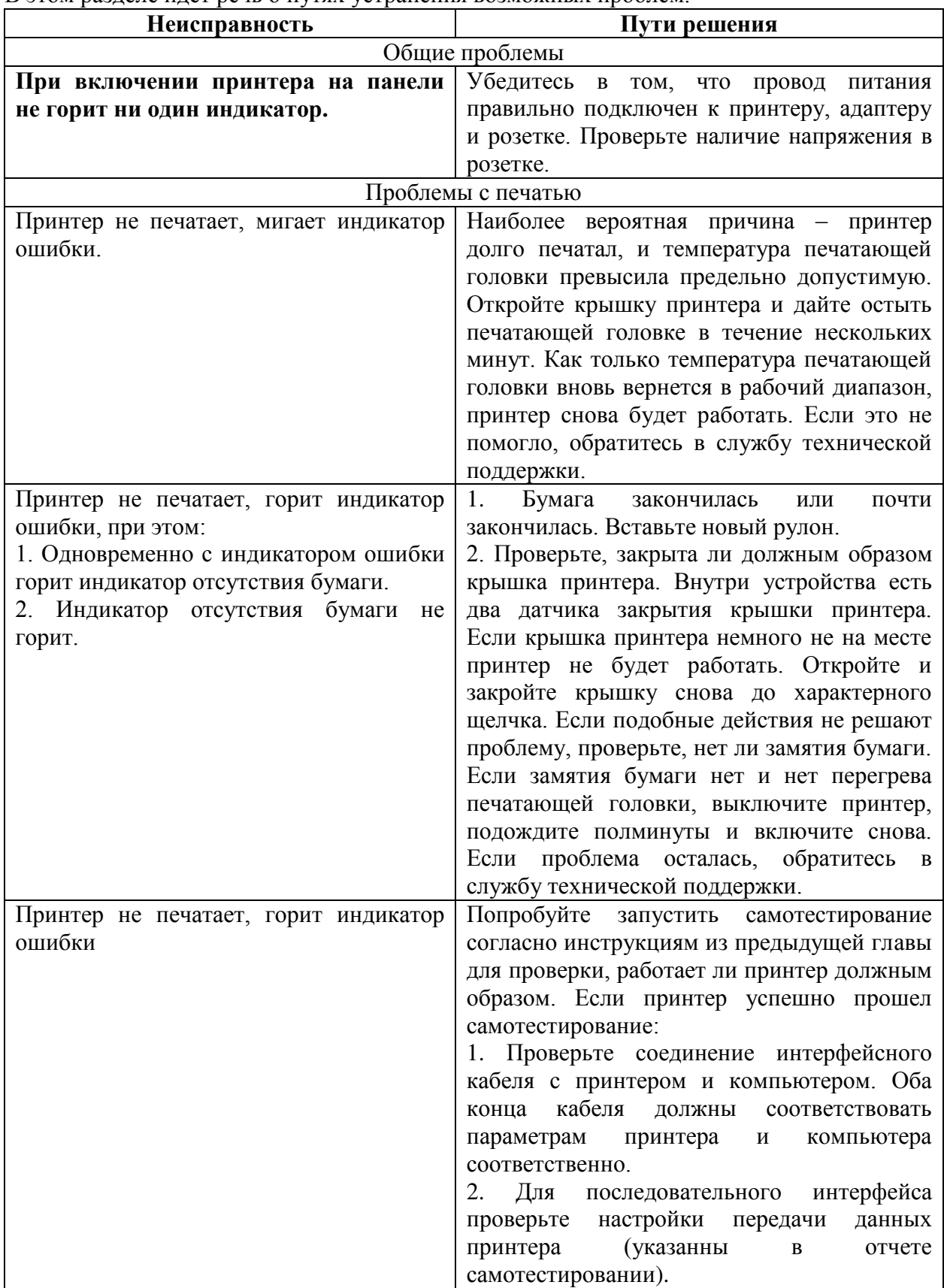

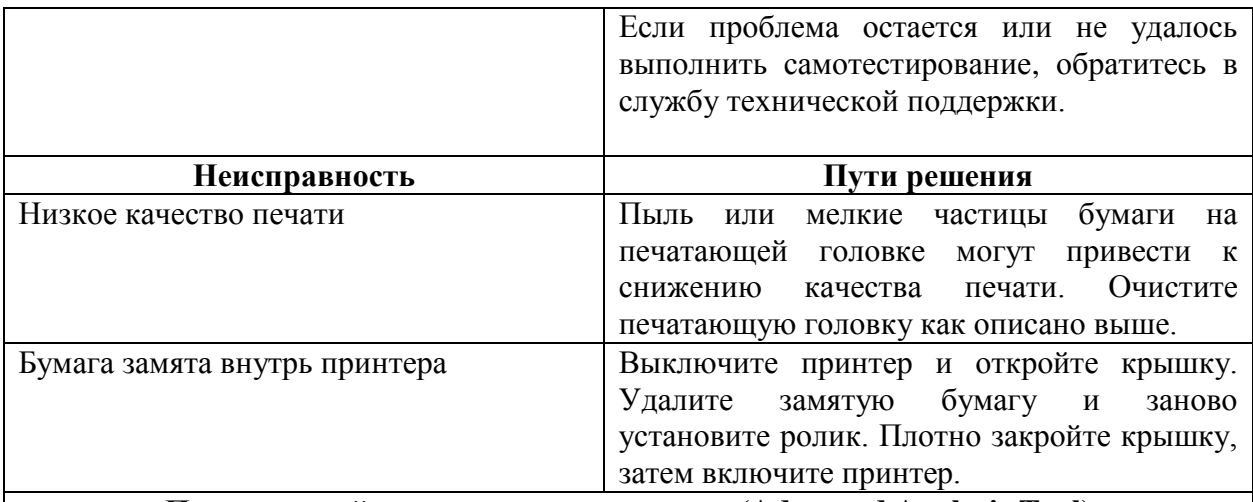

#### **Продвинутый инструмент для анализа (Advanced Analysis Tool)**

Для диагностики проблем с программным обеспечением данный принтер поддерживает возможность распечатки **шестнадцатеричного дампа памяти** принтера.

Для снятия дампа нужно выключить принтер, открыть крышку и включить принтер, удерживая нажатой кнопку подачи бумаги. После этого крышку следует закрыть.

Для того, чтобы выйти из режима дампа, следует нажать кнопку подачи бумаги, после чего выключить и снова включить принтер.

При работе в режиме дампа не работают команды, кроме **DLE EOT** и **DLE ENQ**.

### **Советы по работе с принтером**

● Пожалуйста, имейте в виду, что только квалифицированные специалисты могут производить изменения положения джамперов для осуществления некоторых необходимых настроек. Пожалуйста, посетите сайт [http://www.posiflex.com](http://www.posiflex.com/) или [http://www.posiflex.com.tw](http://www.posiflex.com.tw/) для детальной технической информации по установке драйверов, настроек DIP-переключателей, командных настроек и т.п.

● Располагайте принтер на прочной плоской поверхности, в хорошо проветриваемом месте без пыли, дыма и прямых солнечных лучей в удалении от обогревательных приборов и отопительных батарей.

• Принтер предназначен для использования при температуре от + 5°С до + 40°С и относительной влажности от 20% до 85% (без конденсации).

● Не проливайте на устройство никаких жидкостей.

● Не прикасайтесь к металлическим частям устройства во избежание поражения электрическим током.

● Помните, что области двигателя и печатающей головки принтера сильно нагреваются во время работы. Не трогайте их сразу после завершения печати.

● Не допускайте попадания отрезанных листов бумаги в автоотрезчик принтера во время работы. Подобные действия могут привести к механическому повреждению резчика.

● Используйте заземленную розетку переменного тока, кабель питания и адаптер питания, поставляемые вместе с принтером.

● Не используйте розетку совместно с любым оборудованием, которое использует много энергии или вызывает большие электрические помехи, такие как копир, электродвигатели или кофемашина.

• Не используйте термобумагу, содержащую ионы натрия (Na+), калия (K+) и хлора (Cl-)

– это может повредить термоэлементы печатающей головки

● Термобумага может обесцветиться, если сразу после печати прикоснуться к ней какимлибо твердым предметом, например, ногтем.

● Для склеивания термобумаги используйте только специальные клейстеры на водной, крахмальной или поливиниловой основе.

● Если термобумага в течение длительного времени будет касаться чего-нибудь, содержащее офтальмологическую кислоту, возможность формирования изображения на ней может уменьшиться, а уже напечатанное изображение может исчезнуть.

● Использование летучих органических растворителей, таких как спирт, эфир, кетон или некоторых клейких лент на термобумаге может вызвать ее обесцвечивание.

● Термобумагу нельзя хранить рядом с уже напечатанными поверхностями, т.к. печать может перейти на термобумагу.

● Так как рулоны бумаги весьма чувствительны к теплу, пожалуйста, храните их в темном месте, при температуре не выше  $20^{\circ}$ С и относительной влажности воздуха не более 65%. Избегайте длительного воздействия прямых солнечных лучей. Для хранения термобумаги используйте только упаковку, изготовленную из полиэтилена, полипропилена или полиэфира.

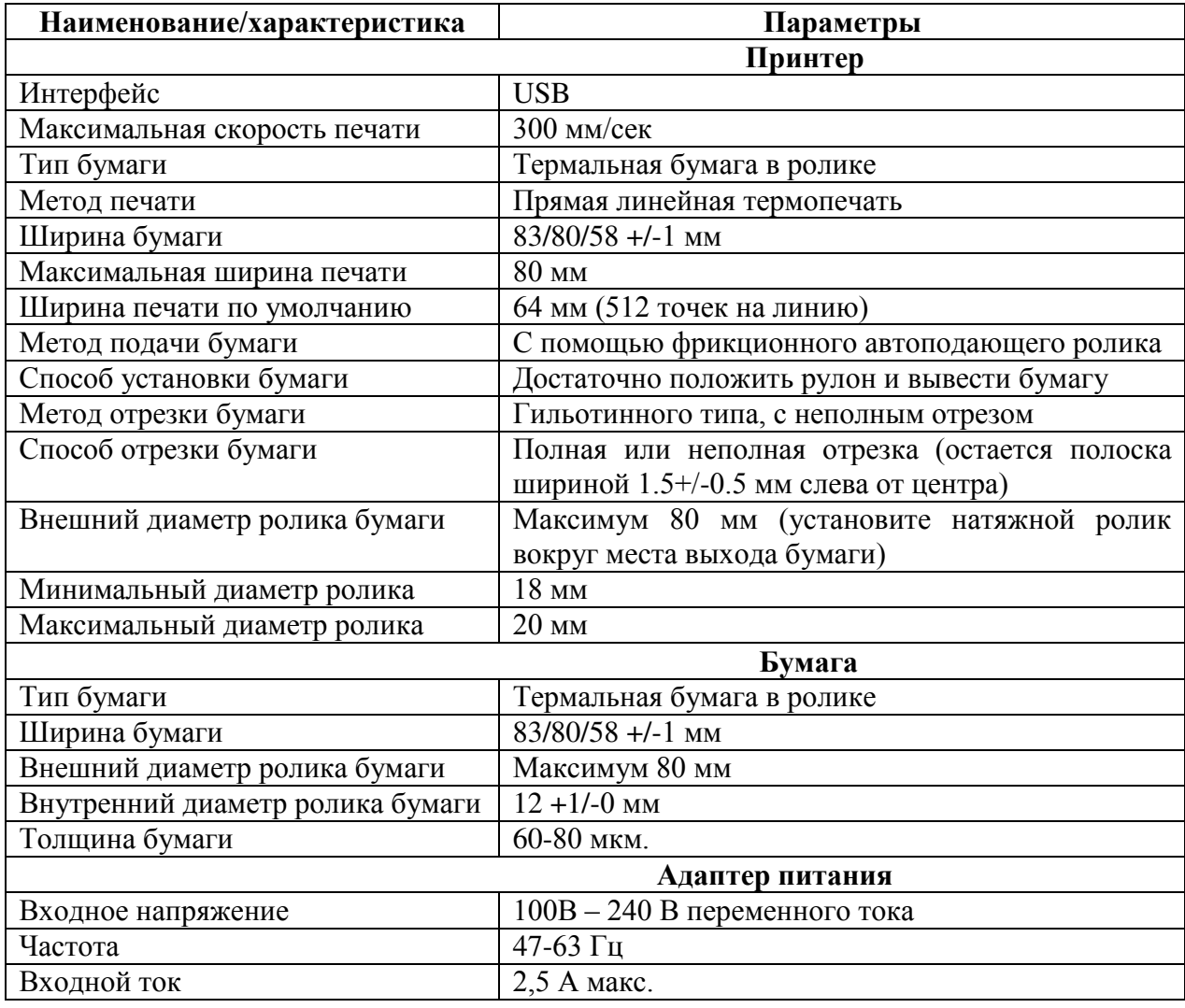

# **Технические характеристики**

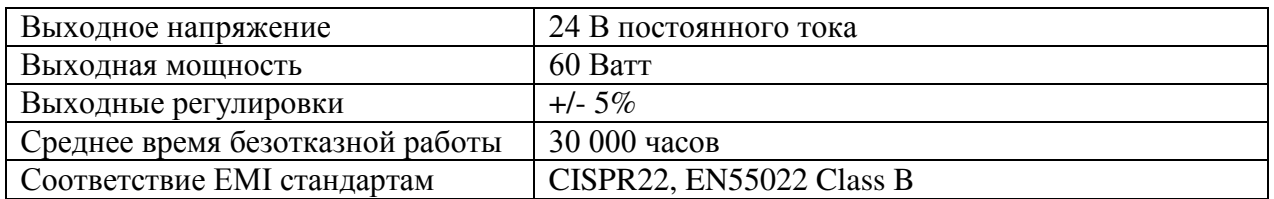

# **Интерфейсы**

У модели Aura-9000 есть только 1 разъем для соединения с хост-устройством: USB. У модели Aura-9000P есть 2 разъема для соединения с хост-устройством: USB и параллельный порт. У Aura-9000S есть 2 разъема для соединения с хост-устройством: USB и последовательный порт. У Aura-9000L есть 2 разъема для соединения с хостустройством: USB и порт LAN. Пожалуйста, всегда используйте подключение только через один интерфейс в каждый конкретный момент времени. Одновременное подключение нескольких хост-устройств может привести к возникновению нежелательных последствий!

# **Работа с UPOS-драйвером**

В случае использования UPOS-драйвера возможна ситуация, когда принтер будет находиться некоторое время в состоянии «Занят» без всяких видимых причин. При этом время от времени будет загораться индикатор ошибки. Это связанно с выполнением принтером операций по совместимости UPOS-драйвера с WEPOS и является нормальным состоянием.

# **Техническая информация**

# **Настройка принтера**

Существует два пути осуществления настроек принтера Aura-9000. Первый путь – с помощью DIP-переключателей в нижней части принтера для настройки таких функций, как скорость передачи данных, ширина бумаги и другие. Второй способ – программный для таких настроек, как качество печати и другие. Ниже приводится описание различных настроек с помощью данных действий.

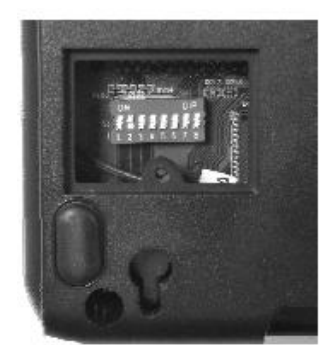

# **DIP-переключатели**

Для изменения настроек принтера снимите крышку сервисного окна, находящуюся в нижней части устройства. В этом окне расположена группа из 8 DIP-переключателей. Используйте подходящий инструмент для изменения положения переключателей. В случае если маркировка DIP-переключателей отсутствует, учтите, что нумерация переключателей начинается от дальнего края принтера, а положение ON направлено на зону ввода/вывода принтера. Функции каждого переключателя могут меняться с

изменением версии программной прошивки. Информация ниже применима к последней версии выпуска данного руководства.

| положения в нерекло кателен первая групна<br>$P(111)$ , , $P(11)$ , $P(11)$ , $P(11)$ |                                                       |                          |
|---------------------------------------------------------------------------------------|-------------------------------------------------------|--------------------------|
| Номер переключателя                                                                   | ON                                                    | OFF                      |
| $1 - 2$                                                                               | Настройка скорости передачи данных (см. таблицу ниже) |                          |
| $3 - 5$                                                                               | Ширина бумаги и настройка ширины печати               |                          |
| O                                                                                     | <b>USB</b><br>Интерфейс<br>(no                        | Иной интерфейс           |
|                                                                                       | умолчанию)                                            |                          |
|                                                                                       | Автоотрезчик отключен                                 | Автоотрезчик включен     |
| 8                                                                                     | Обновление ПО низкого                                 | Стандартный режим работы |
|                                                                                       | уровня                                                |                          |

**Положения DIP-переключателей (первая группа – внизу устройства):**

#### **Эффект от различного положения DIP-переключателей 1 & 2 описан в таблице:**

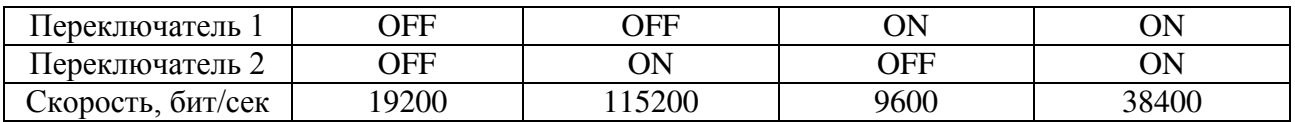

Пожалуйста, обратите внимание, что если Вы используете режим USB и хотите использовать виртуальный последовательный порт, то Вам необходимо установить переключатели 1 и 2 в положение «ON» для того, чтобы использовать Vendor Class для виртуального COM порта.

#### **Эффект от различного положения DIP-переключателей 1 & 2 & 3 на настройки ширины бумаги и ширины печати описан в таблице:**

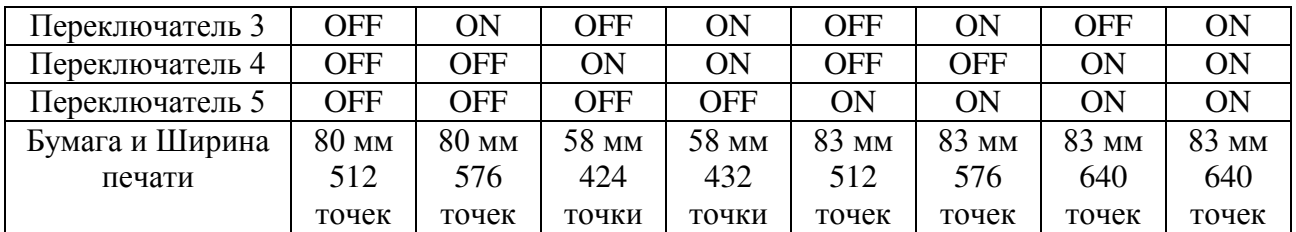

В случае использования USB-интерфейса установите переключатель 6 в положение «ON». Для всех других интерфейсов (последовательный, параллельный, LAN и WiFi) установите переключатель в положение «OFF».

Положение переключателя 7 определяет настройку автоотрезчика. Когда необходимо активировать функцию автоотрезчика, установите переключатель в положение «OFF». Если же Вам необходимо деактивировать функцию автоотрезчика − установите переключатель в положение «ON».

Положение переключателя 8 определяет функцию обновления прошивки. Если необходимо обновить прошивку, пожалуйста, установите переключатель в положение «ON». Если такой необходимости нет или принтер должен работать в нормальном режиме – установите переключатель в положение «OFF».

#### **Заводские установки первой группы переключателей**

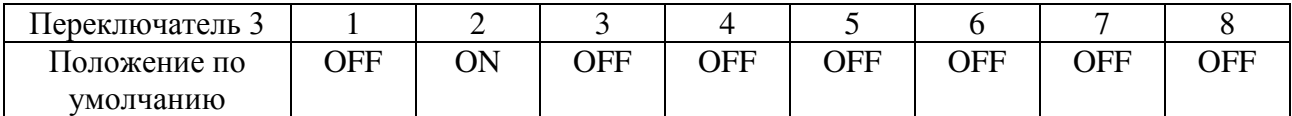

#### **Положения программных переключателей**

Расширенные возможности по конфигурированию принтера предоставляет утилита «PP\_SW\_Utility», которая находится на поставляемом компакт диске. Так же данную утилиту можно скачать с сайта [http://www.posiflex.com](http://www.posiflex.com/) или [http://www.posiflex.com.tw.](http://www.posiflex.com.tw/) Программные переключатели разбиты на 4 категории: SW1, SW2, SW3, SW4.

#### **Программные переключатели SW2 отвечают за следующие функции:**

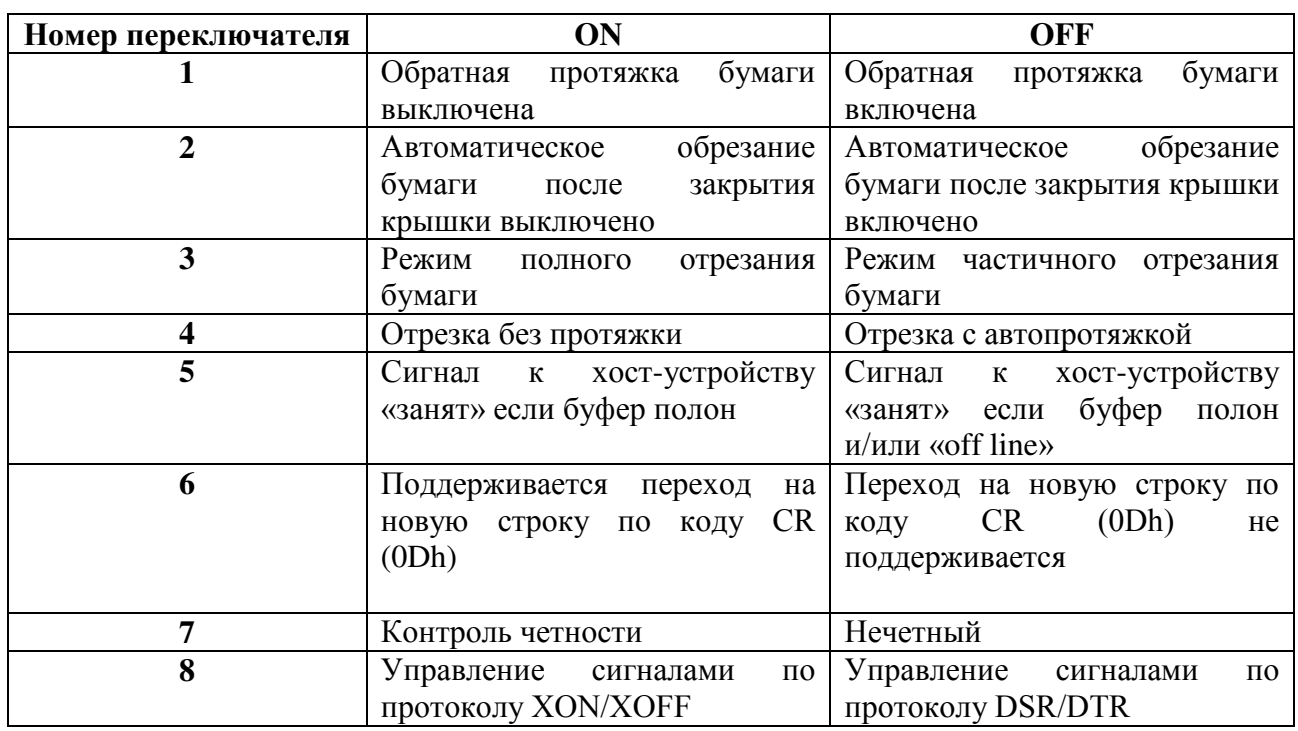

Программный переключатель 2-1 управляет функцией протяжки бумаги. Когда этот переключатель установлен в положение «OFF», принтер позволит протянуть назад 14,5 мм бумаги до начала печати с целью уменьшения потери бумаги. В обратном случае будет осуществляться прямая печать (если этот переключатель установлен в положение «ON»). Обратите внимание, что по умолчанию стоит значение «OFF».

Для переключателя 2-2 рекомендуется положение «OFF». В таком случае принтер выполняет автоматическую отрезку бумаги каждый раз, когда в рабочем состоянии закрывается верхняя крышка (например, после того, как рулон бумаги загружен в принтер). Однако, если этот переключатель находится в положении «ON», принтер не будет автоматически отрезать бумагу после того, как верхняя крышка будет закрыта.

Когда переключатель 2-3 установлен в положении «ON», бумага будет полностью отрезана по окончании печати. Если Вам не нужно, чтобы напечатанный чек полностью отрезался, пожалуйста, установите переключатель в положение «OFF», в таком случае напечатанные чеки будут частично отрезаться, и будет оставаться маленький кусочек, позволяющий пользователю отрывать чек самостоятельно. Когда принтер установлен в режим полной отрезки, пожалуйста, обратите внимание, что чек должен быть немедленно убран сразу после печати. В противном случае последний чек будет снова отрезан вместе со следующим напечатанным за ним чеком. Обратите внимание, что в случае установки переключателя в положение «ON» бумага будет протягиваться обратно на 14,5 мм до начала печати.

Если переключатель 2-4 установлен в положение «OFF», чек будет протянут дальше до отрезки, если программное обеспечение не определяет момент отрезки, или чек будет протянут дальше до отрезки для предотвращения потери последних 2 строк. Прежде чем устанавливать этот переключатель в положение «ON», пожалуйста, убедитесь, что программное обеспечение заботится о достаточной протяжке бумаги для отрезки после печати всей информации.

Если переключатель 2-5 находится в положении «ON», сигнал занятости будет отправлен к хост-устройству только тогда, когда входной буфер будет полон. Когда он установлен в положение «OFF», сигнал занятости посылается к хост-устройству всякий раз, когда входной буфер полон или появляется статус «off line». Таким образом, в случае обнаружения ситуации, что бумага закончилась или почти закончилась, принтер также отправит сигнал занятости к хост-устройству. Кроме того, принтер будет продолжать сигналить об окончании бумаги (полностью отсутствует бумага) до момента замены бумаги в положении «ON» переключателя 2-5. Если переключатель 2-5 находится в режиме «OFF», принтер будет продолжать сигналить каждые 3 секунды об окончании бумаги (до того момента, пока бумага не будет заменена).

Если переключатель 2-6 находится в положении «ON», принтер реагирует на команды возврата каретки (CR код или 0Dh) с протяжкой строки (LF код или 0Ah). В таком случае если текстовый редактор также подаст команду на смену строки с кодами CR и LF, в чеке будет лишняя пустая строка. Однако это работает с некоторыми старыми редакторами, которые отражают изменение строки только одним кодом: LF код или CR код.

Положение переключателя 2-7 определяет регулирование контроля четности в последовательном интерфейсе. В устройстве Aura-9000 он выбирается между четным и отсутствием.

Положение переключателя 2-8 определяет установление связи в последовательном интерфейсе. Когда он включен («ON»), принтер передает «XOFF» в момент занятости и посылает «XON», если не занят. Когда он установлен в положение «OFF», управление сигналами осуществляется по протоколу DSR/DTR

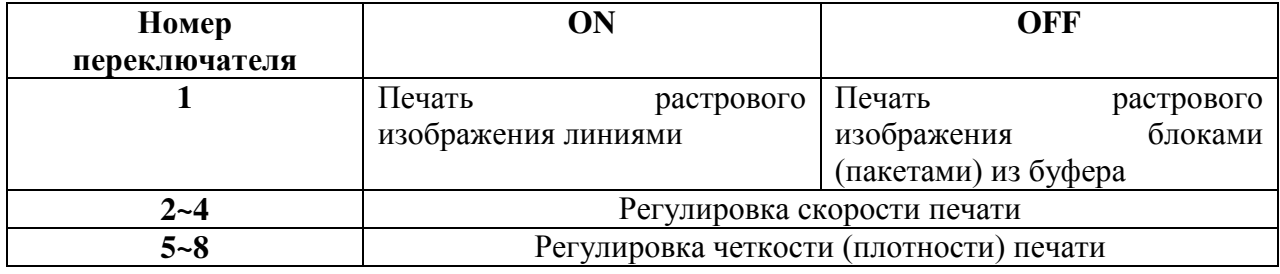

### **Программный переключатель SW3 работает следующим образом:**

Положение переключателя 3-1 определяет свойства печати принтера во время печати графики. Когда переключатель находится в положении «ON», принтер печатает сразу же согласно каждой печатной команде. Тем не менее, принтеру, возможно, придется находиться в ожидании следующей команды, в результате чего процесс печати может быть рваным. Когда этот переключатель установлен в положение «OFF», принтер начинает печатать только тогда, когда получает больше графических данных, собранных таким образом, чтобы печать осуществлялась одномоментно без задержек.

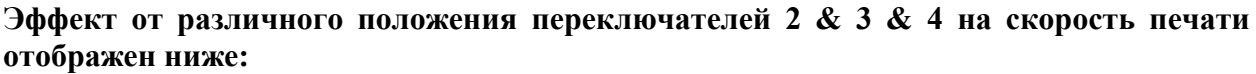

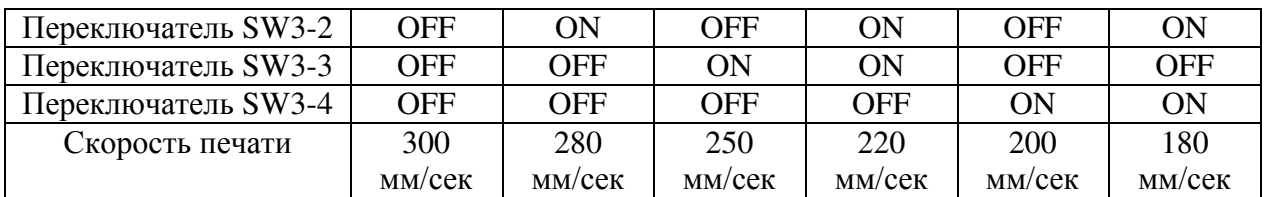

**Обратите внимание:** если принтер распознает, что ему необходимо напечатать штрихкод, скорость печати автоматически будет снижена до 180 мм/сек для того, чтобы штрихкод был напечатан лучшим образом.

**Эффект от различного положения переключателей 5 & 6 & 7 на четкость (плотность) печати отображен ниже:**

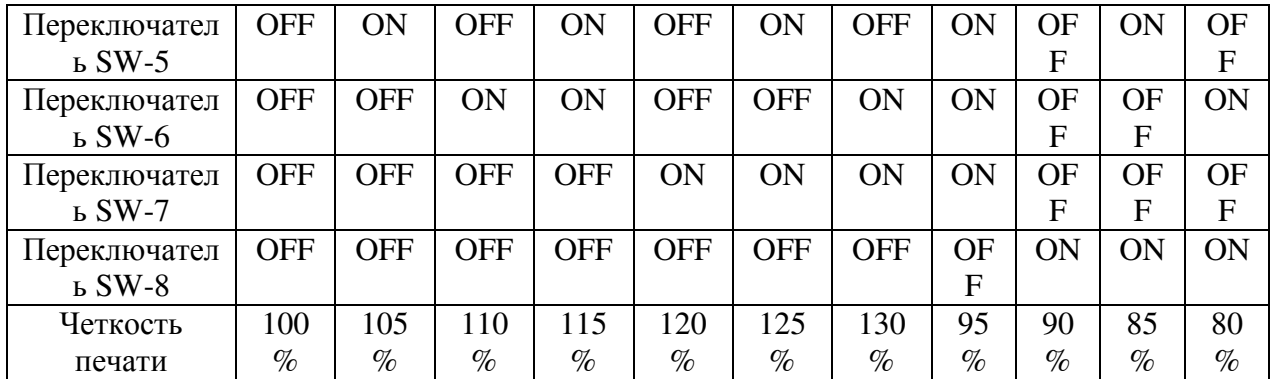

Т.к. качество бумаги отличается в зависимости от ее типа, пожалуйста, отрегулируйте параметры скорости и четкости печати для достижения наилучших значений.

### **Программный переключатель SW4 работает следующим образом:**

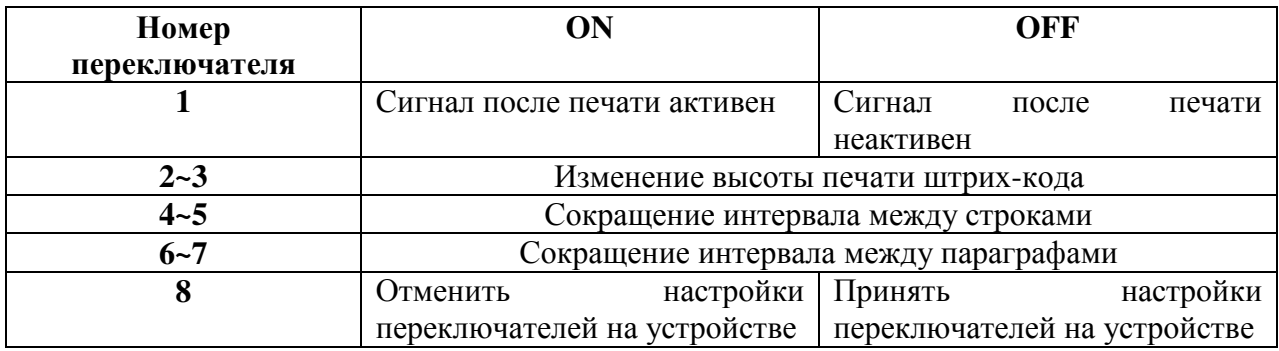

Программный переключатель SW4-1 контролирует наличие или отсутствие сигнала после окончания печати. Положение «ON» означает, что после печати устройство будет подавать сигнал, а положение «OFF», соответственно, деактивирует звук по окончании печати.

Положение переключателей SW-4-2&3 помогает сохранить бумагу благодаря уменьшению высоты печати штрих-кода на 25%, 50% или 75% от оригинального размера. Пожалуйста, обратитесь к таблице для осуществления необходимых настроек:

#### **Эффект от различного положения переключателей 2 & 3 на высоту штрих-кода отмечен ниже:**

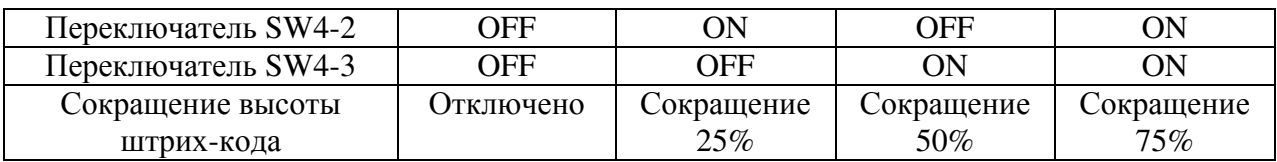

Настройки переключателей SW4-4&5 позволяют сократить расстояние между строками. Пожалуйста, обратитесь к таблице для осуществления необходимых настроек переключателей SW4-4&5:

#### **Эффект от различного положения переключателей 4 & 5 на расстояние между строками:**

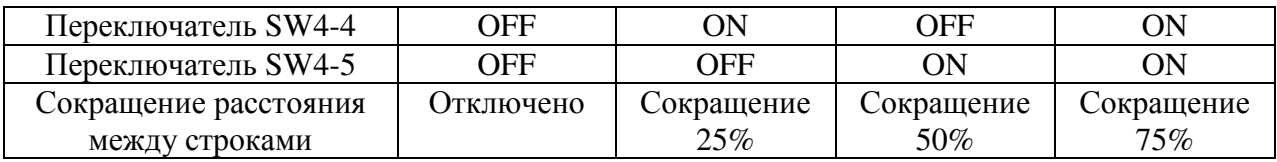

Настройки переключателей SW4-6&7 позволяют сократить расстояние между параграфами. Вне зависимости от количества пустых строк принтер уменьшит неиспользуемое пространство пропорционально согласно установленным значениям. Пожалуйста, обратитесь к таблице для осуществления необходимых настроек переключателей SW4-6&7:

#### **Эффект от различного положения переключателей 6 & 7 на расстояние между параграфами:**

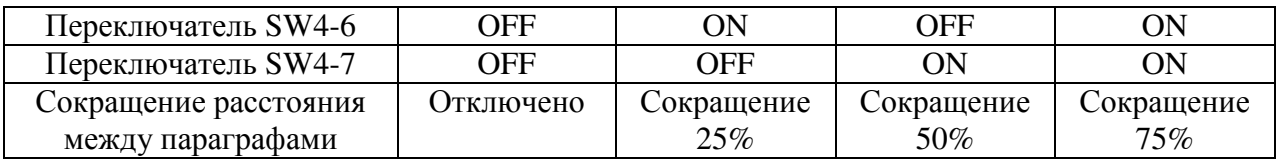

Переключатель SW4-8 может управлять аппаратным переключателем DIP: отключить или активировать произведенные там настройки. Когда переключатель SW4-8 находится в положении «ON», положения переключателей SW1 можно настроить только с помощью программного обеспечения. Настройки аппаратных DIP-переключателей будет недействительны.

**Примечание: Пожалуйста, перезагрузите принтер после завершения необходимых настроек.**